# Dashboards em Shiny I Introdução ao Shiny

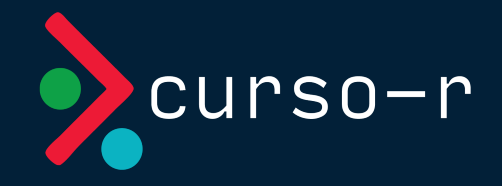

Setembro de 2023

### Nosso primeiro Shiny app

### O que é o Shiny?

Shiny é um framework em linguagem R para a criação de aplicativos web. Por não exigir conhecimento prévio de HTML, CSS e JavaScript, ele democratiza o acesso a essa área de desenvolvimento, permitindo a criação de aplicativos bonitos e complexos a partir de um script R.

Um aplicativo Shiny pode ser reduzido a vários elementos:

- uma página web: ele será acessado por um navegador, possuirá um endereço (URL) e será constituído por HTML, CSS e JavaScript.
- um aplicativo web: permitirá que quem estiver acessando intereja com as visualizações apresentadas.
- um código (ou uma coleção de códigos) em linguagem R: construídos, sobretudo, com o pacote {shiny}.

### HTML, CSS, JS... pra que serve?

Se você não conhece essas linguagens, uma boa maneira de entender o papel de cada uma delas no desenvolvimento de um site é pensar na construção de um prédio.

- Podemos pensar o HTML como a estrutura física do prédio: chão, paredes, colunas, teto, encanamento, fiação etc.
- O CSS é o responsável pela aparência: pintura, pisos, azulejos, decoração em geral.
- O JavaScript traz elementos de funcionalidade ao prédio: portas, janelas, interruptores, elevadores etc.

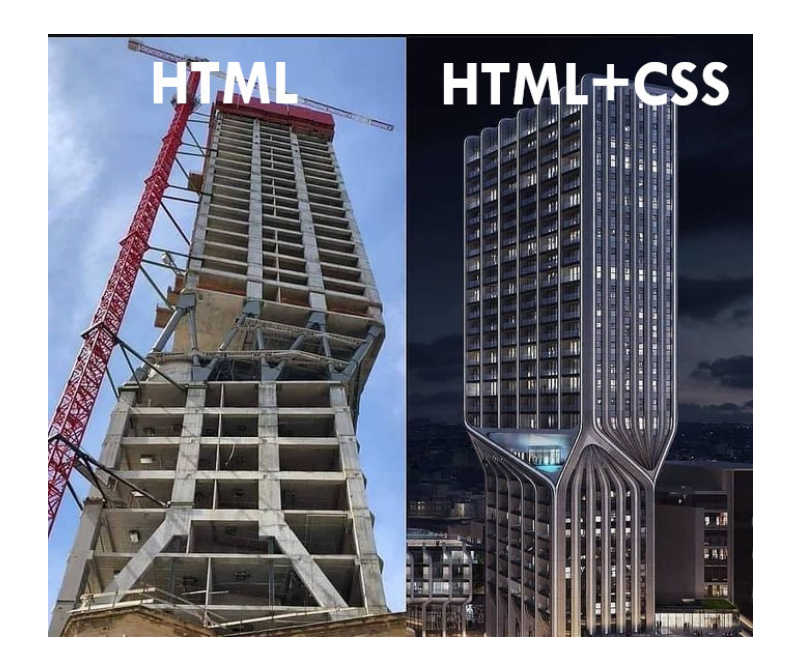

### Shiny: programando em HTML sem saber HTML

Com o Shiny, podemos produzir aplicativos web em HTML, CSS e JavaScript sem saber programar nessas linguagens. E melhor: sem sair do R!

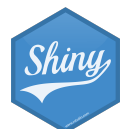

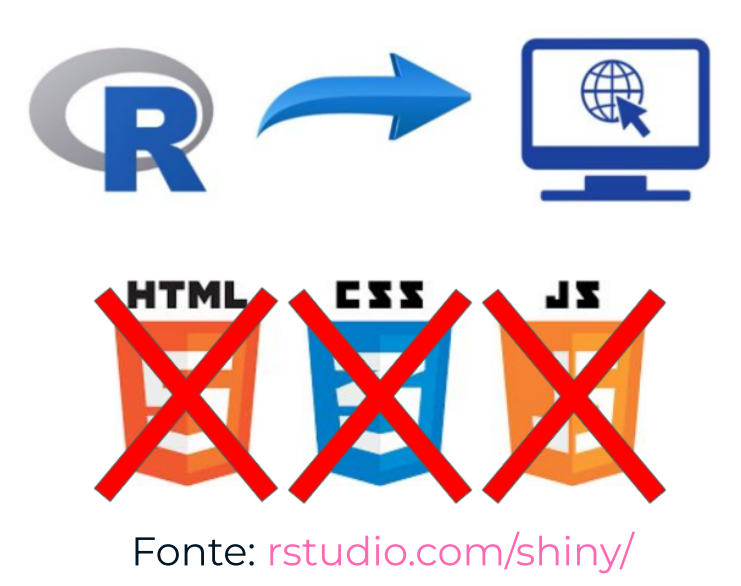

### Componentes básicos

Um aplicativo Shiny tem dois componentes básicos: a **interface de usuário** e o servidor.

O primeiro componente se refere à construção do código HTML que compõe o app. Podemos pensar na programação desse código HTML como a construção daquilo que será mostrado na tela, a cara do seu app, a interface de usuário ou UI (sigla para o termo user interface, em inglês).

O segundo componente se refere àquilo que não será visto por quem utilizar o app: o servidor. O lado do servidor (server side ou simplesmente server, em inglês) contém toda a lógica para a construção das saídas apresentadas na UI.

## A UI

A figura a seguir mostra a UI de um app bem simples, que permite a escolha de duas variáveis e apresenta o gráfico de dispersão delas:

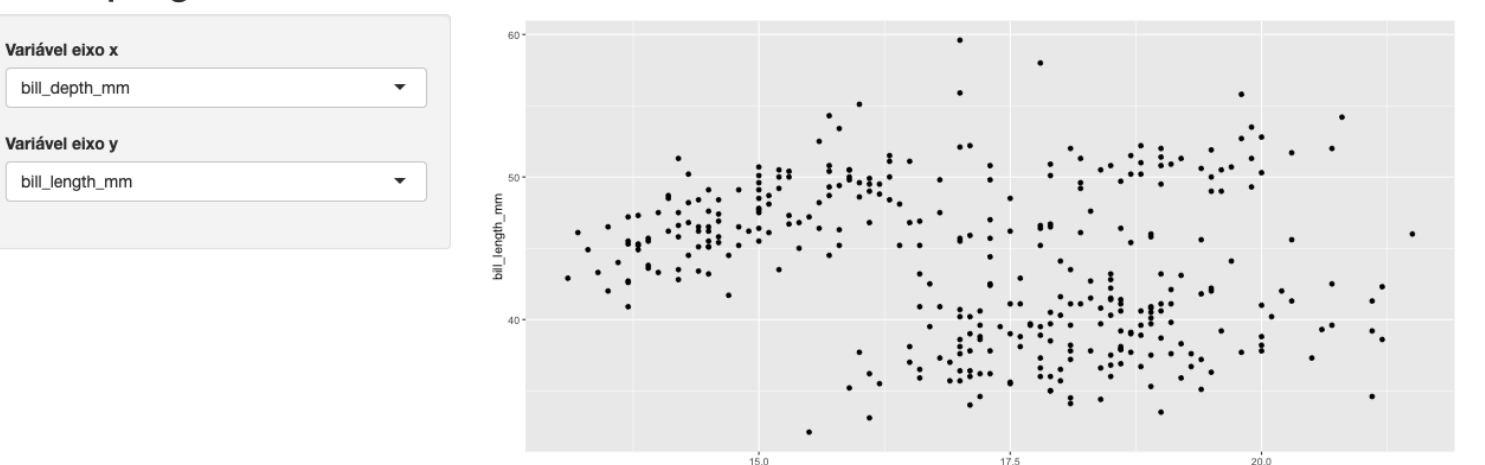

#### Palmer penguins 000

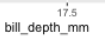

### O servidor

Embora precisemos aprender alguns conceitos e regras novas, a maior parte do código que compõe o servidor é aquele bom e velho R que já utilizamos no dia-a-dia para gerar tabelas, gráficos e qualquer outro tipo de visualização.

Em resumo, para fazer um ggplot aparecer no Shiny, basta adaptar o código que gera esse gráfico para receber as entradas de quem estiver usando o app (inputs) e devolver o resultado (output) no lugar adequado.

Na figura do slide anterior, o código que gera o gráfico de dispersão fica dentro do servidor.

### Juntando tudo...

computador servindo o aplicativo

computador da pessoa utilizando o app

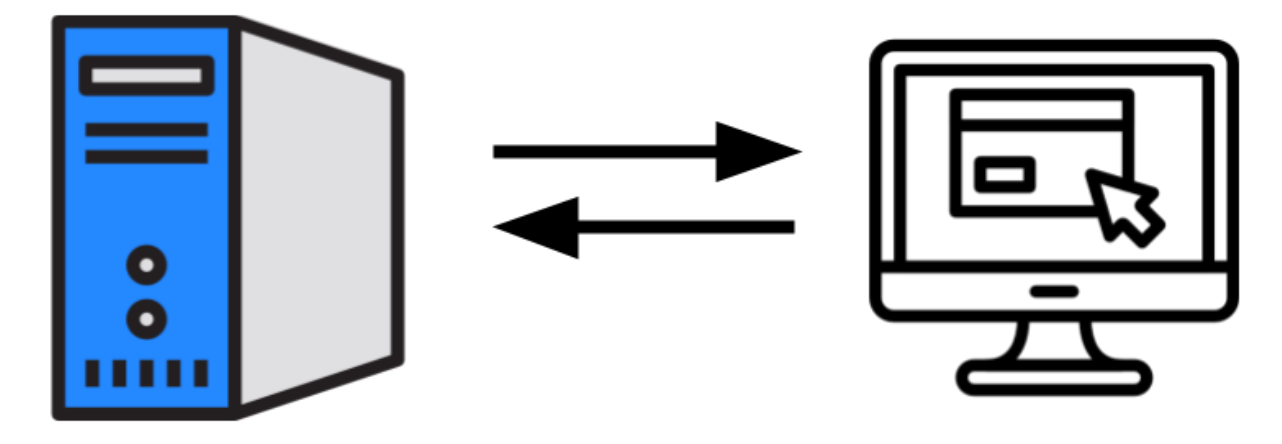

servidor

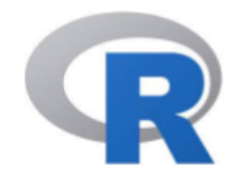

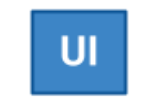

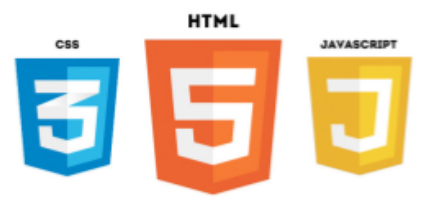

### [Exemplo de Shiny app](https://cursodashboards.shinyapps.io/penguins-dispersao/)

### Estrutura de um código Shiny

O código de qualquer aplicativo em Shiny terá a estrutura abaixo:

- Um objeto chamado ui.
- Uma função chamada server.
- Uma chamada da função shinyApp().

```
library(shiny)
ui <- fluidPage("Olá, mundo!")
server <- function(input, output, session) {
}
shinyApp(ui, server)
```
### UI: o que o usuário vai ver

No objeto ui, construímos o que será mostrado na tela para o usuário. Nele, devemos:

- Construir o layout do aplicativo.
- Definir quais inputs serão utilizados (caixas de seleção, caixas de textos, seletores de data, slides etc).
- Definir quais visualizações serão mostradas (tabelas, gráficos, mapas etc).

Todas as funções que utilizarmos para criar o ui retornarão código HTML. O objeto ui, portanto, será um grande código HTML.

ui <- fluidPage("Olá, mundo!") #> <div class="container-fluid">Olá, mundo!</div>

#### Neste contexto, serão sinônimos: UI, interface de usuário, front-end, front.

### Server: onde a mágica acontece

A função server() vai receber nossos códigos R usuais de manipular bases, gerar tabelas, gráficos, mapas e qualquer outra visualização que quisermos construir.

A função server() sempre terá os parâmetros:

- input: uma lista com todos parâmetros que o usuário pode mexer.
- output: uma lista com todas as visualizações que vamos mostrar para o usuário.
- session: uma lista com informações da sessão que está rodando o aplicativo.

Neste contexto, serão sinônimos: server, servidor, back-end.

### Rodando um aplicativo

Normalmente, enquanto estamos desenvolvendo um aplicativo Shiny, queremos testá-lo localmente para verificar se tudo funciona corretamente, se está ficando bonito ou simplesmente para gastar alguns minutos apreciando a nossa obra de arte. Testar localmente significa que o seu próprio computador fará as vezes de servidor, embora isso não signifique que seu app ficará disponível na internet.

Quando servimos um app localmente, isto é, quando rodamos um app, ganhamos um endereço que será acessível apenas do nosso computador. A partir desse endereço, podemos testar nosso app no navegador, como se ele já estivesse em produção.

No RStudio, podemos rodar nossos apps:

- rodando o script que contém o nosso app (atalho: CTRL + SHIFT + ENTER);
- · clicando no botão Run App;
- rodando no console a função runApp("caminho/ate/app.R).

### O botão Run App

```
\bullet app.R \times= \overline{0}\left\langle -\right\rangle for \left\vert \mathbb{R}\right\vert \left\vert \mathbb{Q}\right\vert \mathbb{Z}\left\vert \mathbb{R}\right\vert▶ Run App \bullet \circ \bullet \bullet \equiv1 library(shiny)
     \overline{2}ui \leftarrow fluidPage("Olá, mundo!")
     3
     4
     5 - server \leftarrow function(input, output, session) {
     6
    7 -8
          shinyApp(ui, server)
     9
  10
```
Ao clicar nesse botão, o seu navegador padrão será aberto e você verá a UI do nosso modesto app com apenas a frase "Olá, mundo!".

### Sessão ocupada

Se você voltar ao RStudio, eventualmente vai notar algo muito importante: a sua sessão de R estará ocupada! Isso acontece porque todo Shiny app precisa de uma sessão de R rodando por trás.

Essa sessão fornece a comunicação da UI (ou do nosso navegador) com o servidor e é responsável por atualizar as visualizações apresentadas na UI, sempre que alguém interagir com o app.

Embora o nosso app Olá, mundo não possuir interatividade, a estrutura necessária para que a interatividade aconteça ainda assim é criada pelo Shiny.

### Liberando a sessão e endereço do app

Para liberar a sessão, basta clicar no botão "stop", na parte de cima do Console, ou pressionar a tecla Esc. Veja que, ao fazer isso, a tela do app ficará acizentada, indicando que ele foi desconectado do servidor e não funcionará mais corretamente.

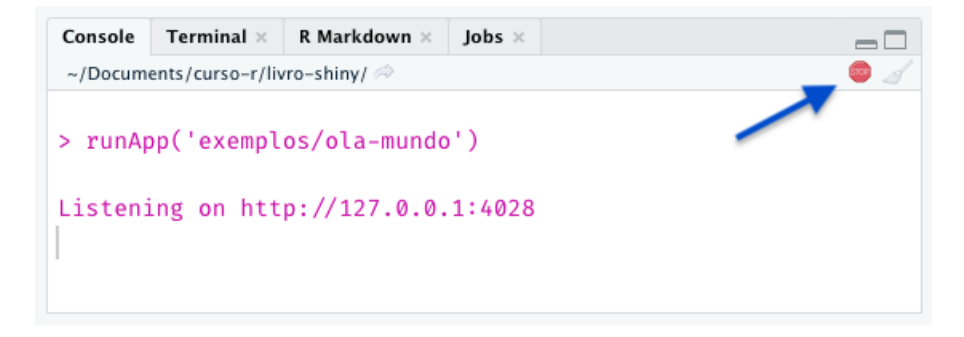

Reparem que a mensagem no Console representa o endereço do nosso aplicativo. Nesse caso, será um IP (http://127.0.0.1) com alguma porta que esteja disponível escolhida aleatoriamente (:4028). Esse endereço aparecerá no nosso navegador e poderemos copiá-lo e colá-lo em qualquer outra aba ou navegador que quisermos rodar o app.

### Atividade

Vamos criar e rodar o exemplo minimal do slide anterior.

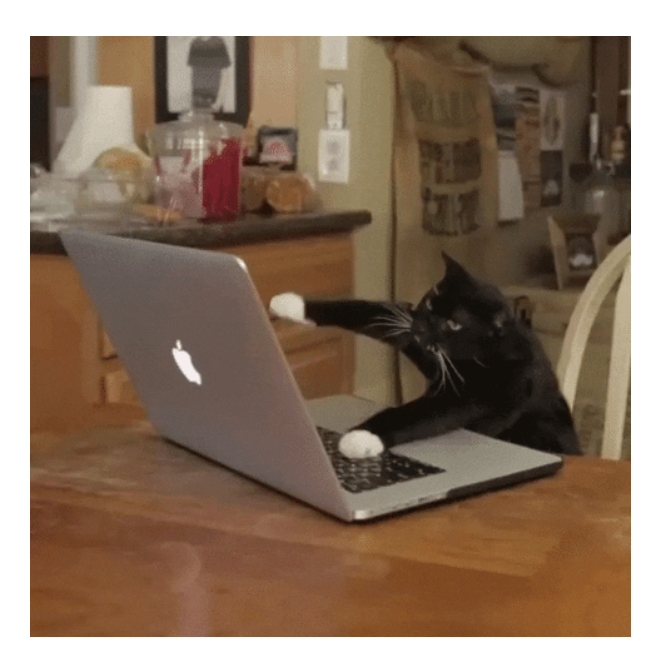

#### Ao RStudio: 01-ola-mundo.R

### Adicionando interatividade

### Inputs e Outputs

Uma das principais tarefas no desenvolvimento de um Shiny app é a definição e construção dos inputs e outputs. São esses elementos que nos permitem interagir com o app.

#### Palmer penguins 000

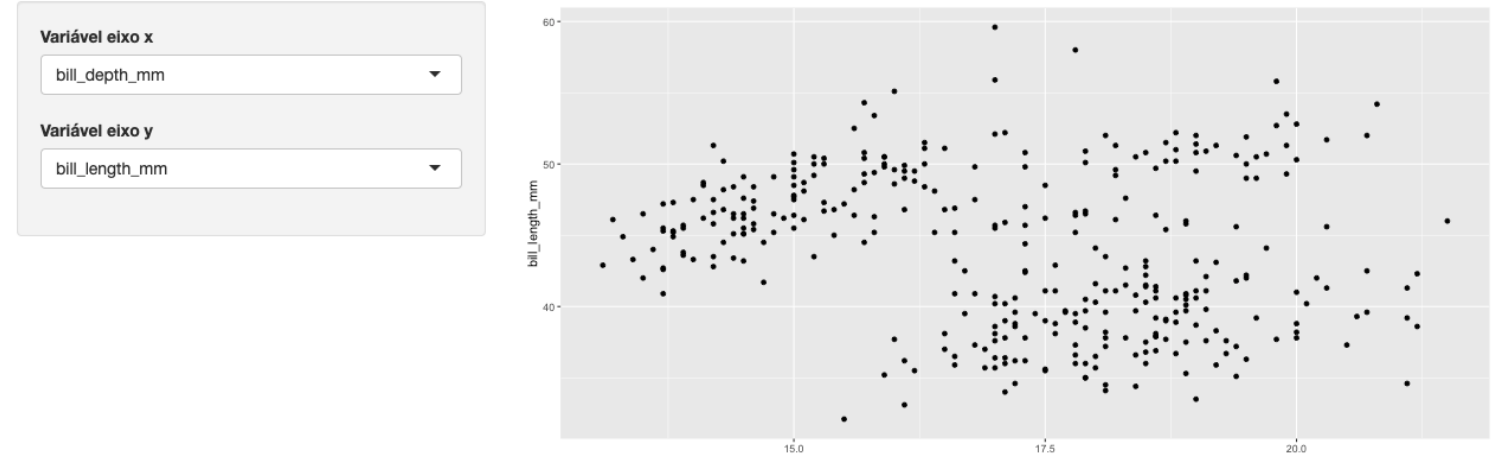

bill depth mm

### Outputs: tabelas, gráficos e muito mais!

Outputs representam as saídas do nosso aplicativo, isto é, tudo que queremos que nosso código R retorne para o usuário. Essas saídas podem ser tabelas, gráficos, mapas, texto, imagens ou qualquer outro elemento em HTML.

Os outputs são definidos na UI e criados no server. Cada tipo de output é definido por uma função do tipo \*Output(). Veja as principais funções dessa família:

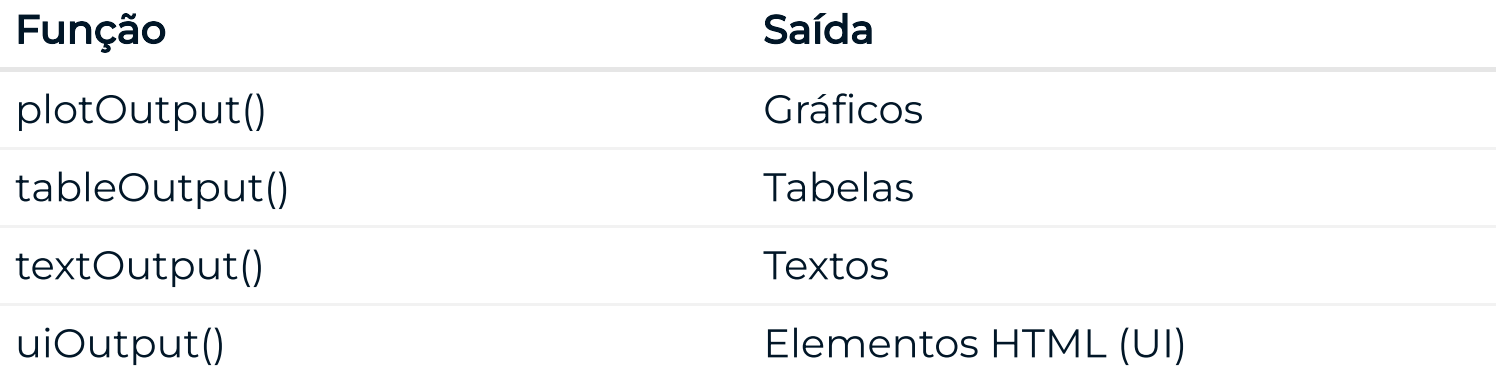

### Funções render

Para criar um output, precisamos das funções do tipo render\*(). Essas funções são responsáveis por conectar as nossas visualizações criadas pelo R com o código HTML do UI. Na grande maioria dos casos, teremos o par visualizacaoOutput() renderVisualizacao().

Veja a seguir as principais funções render\*() e como elas se comunicam com as funções \*Output().

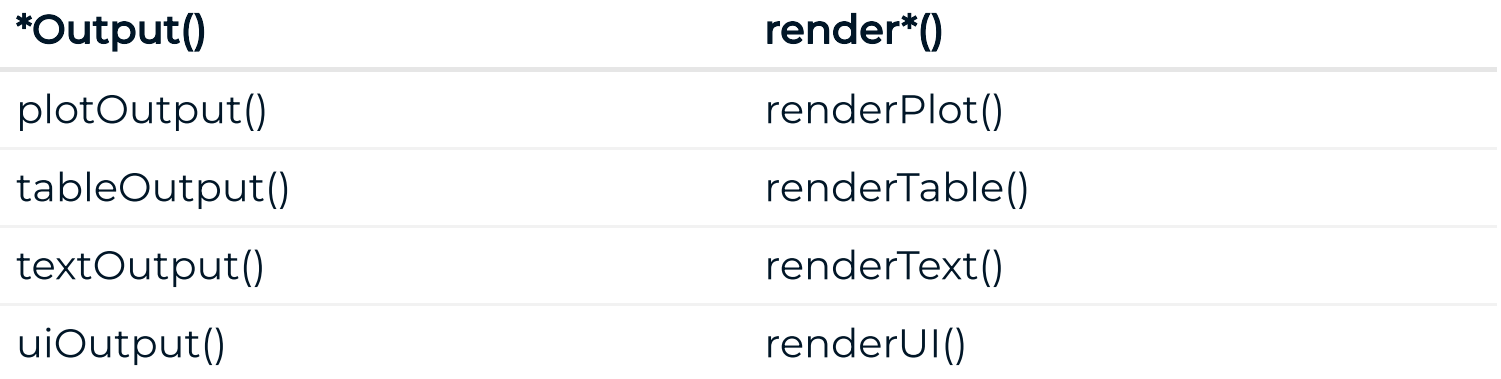

### Acessando outputs no server

O argumento outputId das funções \_Output() é utilizado para nos referirmos aos outputs dentro do server. Todos os outputs criados ficarão dentro da lista output.

```
library(shiny)
ui <- fluidPage(
  "Histograma da variável mpg",
   plotOutput(outputId = "histograma")
\sum_{i=1}^{n}server <- function(input, output, session) {
   output$histograma <- renderPlot({
     hist(mtcars$mpg)
   })
}
shinyApp(ui, server)
```
### Acessando outputs no server

No código do slide anterior:

- a função plotOutput() especifica o lugar na UI será colocado o histograma (no caso, logo abaixo do texto "Histograma da variável  $mpg'$ ;
- para criar o histograma, atribuímos o resultado da função renderPlot() ao valor histograma da lista output, mesmo nome dado ao argumento outputId na função plotOutput();
- a função renderPlot(), assim com qualquer outra função da família render\*(), recebe como primeiro argumento o código para gerar o output;
- o histograma é gerado com o código hist(mtcars\$mpg).

### Atividade

Vamos criar e rodar um shiny app com um gráfico como output.

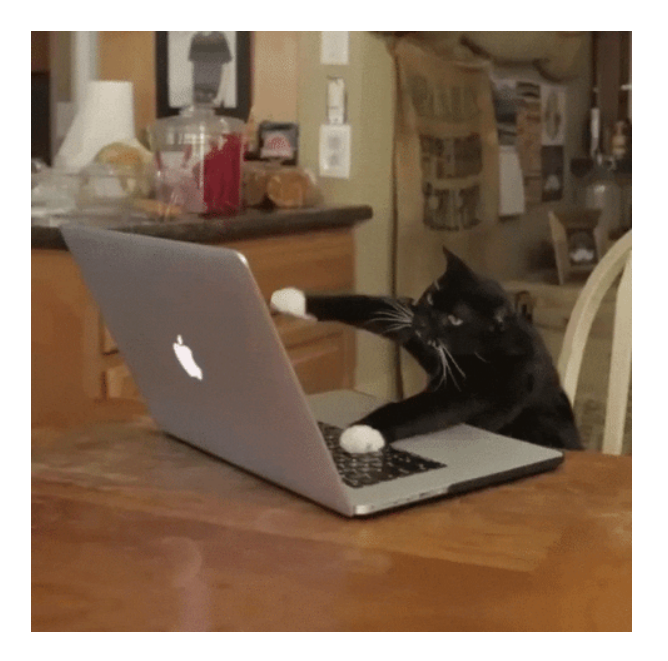

Ao RStudio: 02-output.R

### Inputs: dê controle ao usuário

Inputs representam as entradas do nosso aplicativo, isto é, a maneira como informações são transmitidas entre a pessoa usando o app e o servidor. Essas informações podem ser valores, textos, datas, arquivos ou até mesmo cliques em um botão.

Para facilitar a escolha desses valores, o pacote shiny possibilita diversas opções de widgets, a depender do tipo de valor a ser passado.

Você pode conferir a lista de widgets do pacote shiny [nesta página.](https://shiny.rstudio.com/gallery/widget-gallery.html) Repare que no campo Current Value(s) é mostrado qual valor será levado para dentro da função server em cada caso.

### Criando inputs

Para criar esses widgets utilizamos as famílias de funções \*Input() ou \*Button.

De forma análoga ao outputId das funções \*Output(), todas essas funções possuem inputId como primeiro argumento, que recebe uma string e será utilizado para acessar cada input dentro da função server.

Isso implica que dois inputs não podem ter o mesmo inputId. Apenas o primeiro input funcionará caso você crie dois ou mais inputId repetidos.

### Acessando os inputs no server

Para acessar os inputs dentro da função server, utilizamos a lista input. Essa lista guardará todos os inputs criados no UI.

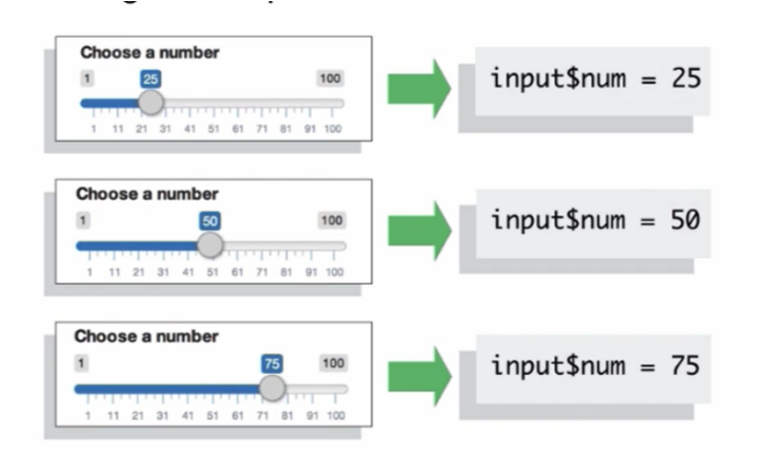

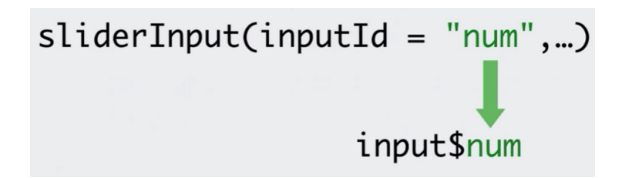

• input\$num pode ser usado no server para deixar as visualizações dinâmicas.

Fonte: [rstudio.com/shiny/](http://www.rstudio.com/shiny/)

### Atividade

Vamos colocar um seletor de variáveis no exemplo anterior para permitir que o usuário escolha qual variável será exibida no histograma.

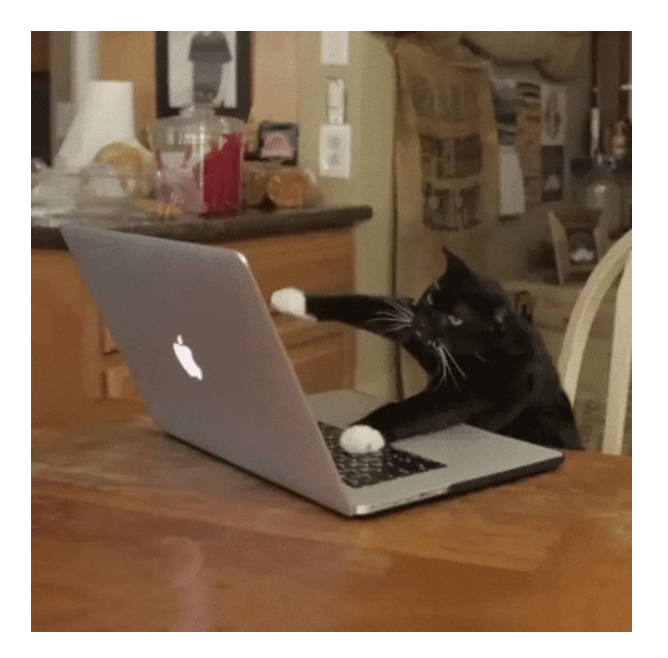

#### Ao RStudio: 03-output-input.R

### Atividade

Vamos fazer um app com dois pares input/output independentes e ver como o server se comporta nessa situação.

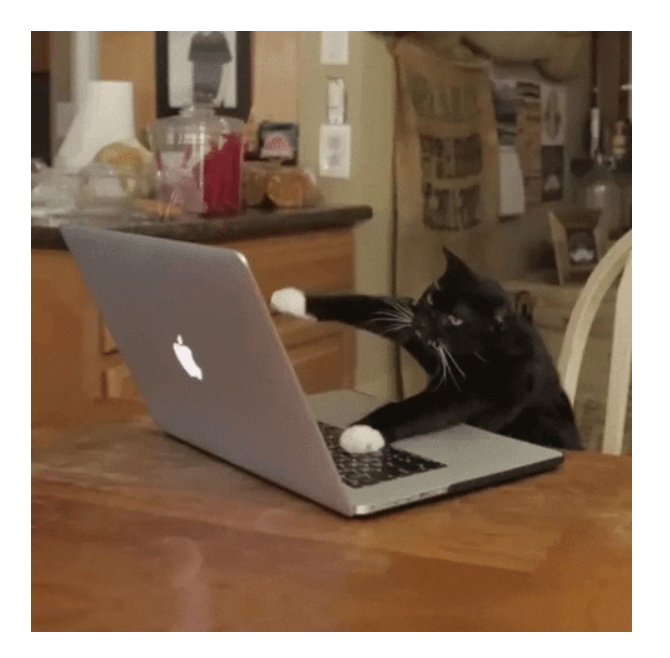

Ao RStudio: 04-dois-inputs-outputs.R

# Shinyapps.io

O [shinyapps.io](https://www.shinyapps.io/) é um serviço do RStudio para hospedagem de Shiny apps.

A conta gratuita permite você ter até 5 aplicações e 25 horas mensais de uso (um aplicativo utilizado por 1 hora consome 1 hora do seu plano, 2 aplicativos utilizados simultaneamente por 1 hora consomem 2 horas do seu plano).

Criada uma conta, você poderá subir o seu app para o shinyapps.io diretamente do RStudio. Para isso, você precisará apenas conectar a sua conta com o RStudio.

[Neste](https://www.youtube.com/watch?v=jRXubw0kOrg&ab_channel=Curso-R) vídeo, mostramos como conectar o shinyapps.io com o RStudio.

### Atividade

Vamos conectar o nosso RStudio com o shinyapps.io e subir um app para lá.

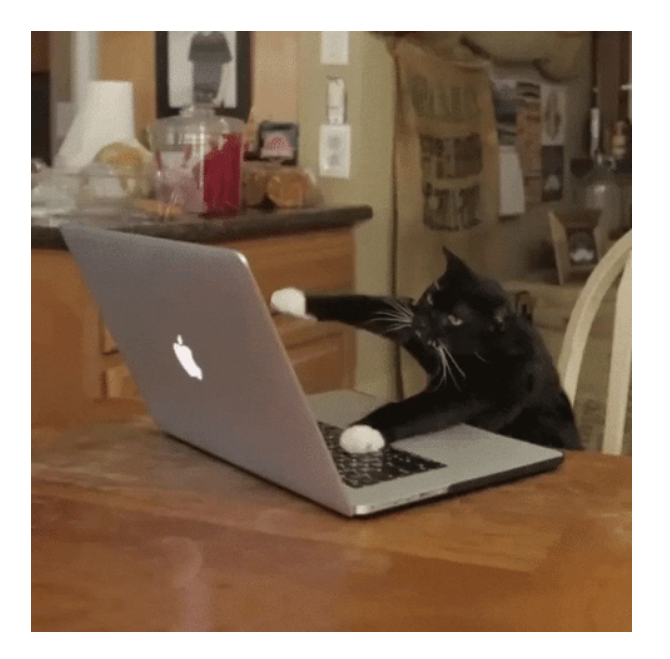

Ao RStudio: shinyapps/04-dois-inputs-outputs.R

### Exercícios

- Faça os exercícios do [Capítulo](http://programando-em-shiny.curso-r.com/primeiro-app.html#exerc%C3%ADcios) 1 do livro Programando em Shiny.
- Faça os exercícios do [Capítulo](http://programando-em-shiny.curso-r.com/add-interatividade.html#exerc%C3%ADcios) 2 do livro Programando em Shiny.

### Referências e material extra

### Livros

- [Programando](http://programando-em-shiny.curso-r.com/) em Shiny
- [Mastering Shiny](https://mastering-shiny.org/)

### **Tutoriais**

Tutorial de Shiny do Garrett [Grolemund](https://shiny.rstudio.com/tutorial/)

#### Galeria de Exemplos

- [Galeria do](https://shiny.rstudio.com/gallery/) Shiny
- Site [Show me](https://www.showmeshiny.com/) Shiny